# LETTER TRACKER REQUESTING LETTERS OF RECOMMENDATION

# CREATING YOUR ACCOUNT

### Welcome to letter tracker.

#### Do you have a BYU netID?

Yes, login

No, continue

**Click Here for Tutorials** 

#### STEP 1: CLICK "YES, LOGIN"

Use your BYU net ID and password to create your account

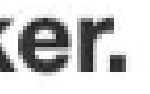

("No, Continue" is for recommenders not affiliated with BYU)

### 2: ENTER AN EMAIL ADDRESS YOU CHECK REGULARLY

We will use this to notify you if there are any issues

#### 3: SELECT TYPE

Letter Tracker can only be used for medical and dental use, We can no longer send letters to any PO, PA or nursing schools

# **BYU | BRIGHAM YOUNG UNIVERSITY**

## **Welcome to Letter Tracker.**

This application is intended only for students applying to graduate schools. if this doe

ase input your email address. We will use this email only to give you important information re-

email address.

Which type of school are you applying for?

@ Medical

*e* Dental

## Preprofessional Advisement Letter

# REQUESTING LETTERS

(Before requesting letters on letter tracker, make sure your letter writers are willing to write you strong letters of recommendation.)

### 4: SELECT REQUEST NEW LETTER

You will need to request a letter for each individual letter writer

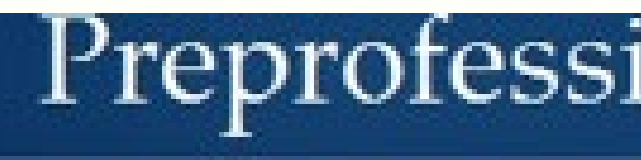

## **Welcome to Letter Tracker, S**

Letters

Packets

#### Your Letters<sup>2</sup>

You currently have no letters.

Request new letter

## Preprofessional Advisement Let

#### **5. ENTER LETTER** WRITER'S INFORMATION

Provide the following information about RECOMMENDER and click submit

your

#### Add a new recommender

#### **Recommender Information**

First name

Last name

Title

Email

Letter description

Personal message

Submit

Cancel

#### BYU | BRIGHAM YOUNG UNIVERSITY

#### Preprofessional Advisement Letter Tracker

First name

Last name

Title (ex. Dr., Professor)

Email

Medical, dental, any details, etc

A personal message to the recommender. (optional)

#### **Preprofessional Advisement Letter Tracker**

#### **Access Rights Waiver**

Read the waiver information and indicate your preference.

Important Note: We strongly encourage you to respond "yes" and waive your right to view letters of recommendation. Recomme more candid and, consequently, the schools may look more favorably upon your application.

#### **Waiver**

I hereby give my permission to the evaluator to include any pertinent information relating to my personal character and educational academic performance including, but not limited to, my performance in class, class rank, and/or standing, academic ability, record overall scholarship. I understand that this evaluation may include subjective opinions that may not reflect favorably on me. I hereb that under the Family Educational Rights and Privacy Act (FERPA), Title 20 United States Code Section 1232(g), I have the legal rig review certain education records and materials maintained by BYU. Pursuant to the above named statute and to the extent applic this box shows whether or not I HEREBY WAIVE my right of access under FERPA to view or inspect the confidential evaluation rec respecting admission to any educational agency or institution, as those terms are defined in 20 U.S.C. § 1232 (g)(1)(C)(3); (b) respe application of employment; and (c) respecting the receipt of an honor or honorary recognition. I am aware that this waiver shall ap recommendations only if (i) upon my request I am notified of the names of all persons making confidential evaluations; and (ii) sucl used solely for the purpose for which they were specifically intended. I also hereby acknowledge and affirm that this waiver is not condition for admission to, receipt of financial aid from, or receipt of any other services or benefits from Brigham Young University. consideration for receiving a letter of evaluation from the evaluator, I agree to release and indemnify both the evaluator and BYU fr liability arising as a result of using this letter service or receiving or furnishing information or opinion in connection with any reques evaluation.

#### \*Do you waive your access rights?

**●** Yes

 $\bigcirc$  No

Schools have access to see if you have waived your rights to the letters. Waiving your rights suggests to schools that the letter has not been written with any bias. Letters you have access to view will not be seen as credible.

### 6. WAIVE YOUR RIGHTS

Submit

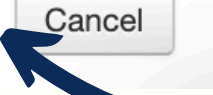

Hitting submit on this page will send the emial to your letter writer

### WE ENCOURAGE YOU TO W AIVE YO UR RIGHTS, HERE IS WHY;

# **EMAIL SENT TO YOUR RECOMMENDER**

A student has requested a letter of recommendation **D** Inbox x

Preprofessional Advisement Center <noreply@thing0.byu.edu> to me

To (Dr, Professor, etc.) Letter Writer,

The applicant identified below has asked you to provide a letter of recommendation. He/she has waived the right to view your letter.

No student will have access to your letter. However, if the student has NOT waived their right to view your letter the student may request access to the letter by contacting the Preprofessional Advisement Center.

Applicant name: Sarah Barnes Applicant email: xsarahbarnez@gmail.com Recommendation description: Medical

BEFORE SUBMITTING YOUR LETTER

Be sure your letter:

- · Is in PDF format.
- · Includes an actual signature.
- · Includes a date
- . Is on official letter head (if you do not have official letter head, include your contact info at the top).

PLEASE review these letter writing guides:

- · Attachment entitled recommender instructions.pdf
- · Attachment entitled Medical\_School\_Guidelines.pdf

UPLOAD YOUR LETTER HERE

Upload your letter for Sarah Barnes here

OR

copy and paste this URL into your web browser's address bar

http://ppalettertracker.byu.edu/recommender page.php?regid=96a104f4663f

Sarah Barnes has included the following personal message:

The personal message you sent them will show up here. You should probably say thank you!

Because the email is sent from a server, it may end up in the junk/spam folder. Encourage letter writers to check this folder if they are having trouble receiving the request.

Here is some of the information that is sent along with the email. https://www.aamc.org/syste m/files?file=2019-09/lettersguidelinesbrochure .pdf

# CHECK STATUS OF LETTERS

## **Welcome to Letter Tracker, Sarah**

Email sent successfully.

Letters

**Packets** 

#### Your Letters<sup>2</sup>

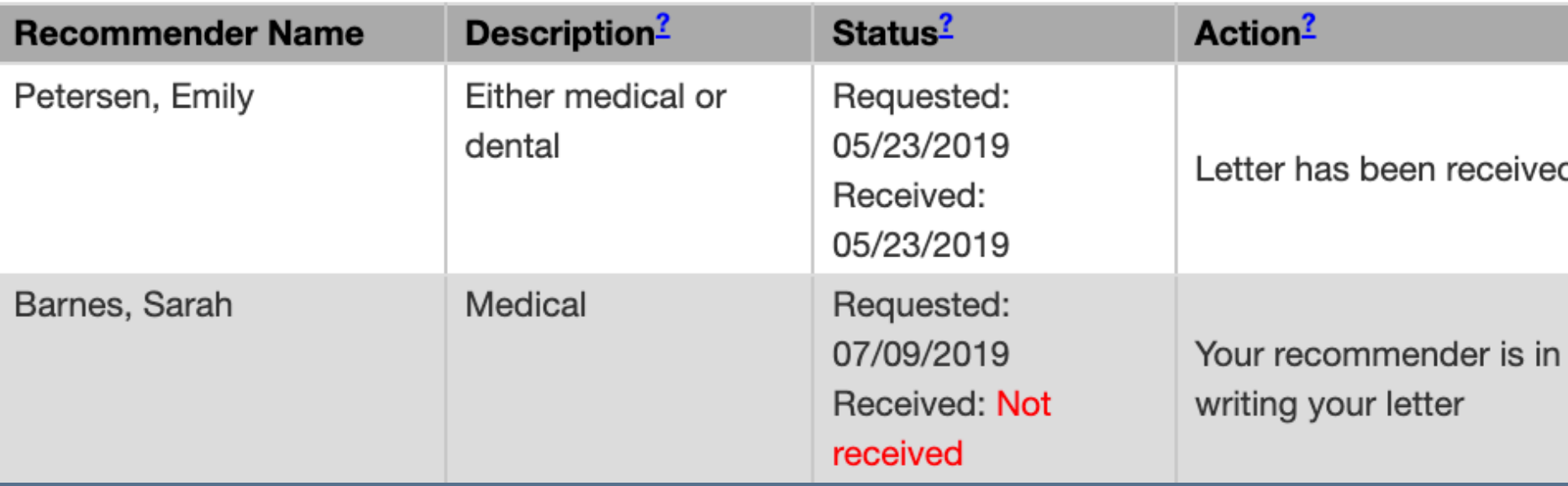

#### YOU HAVE ACCESS TO VIEW THE STATUS OF EACH LETTER

You should receive an email after each letter has been submitted by your letter writer. However, there are some circumstances an email is not sent. Check this page often to see if your letters have been received

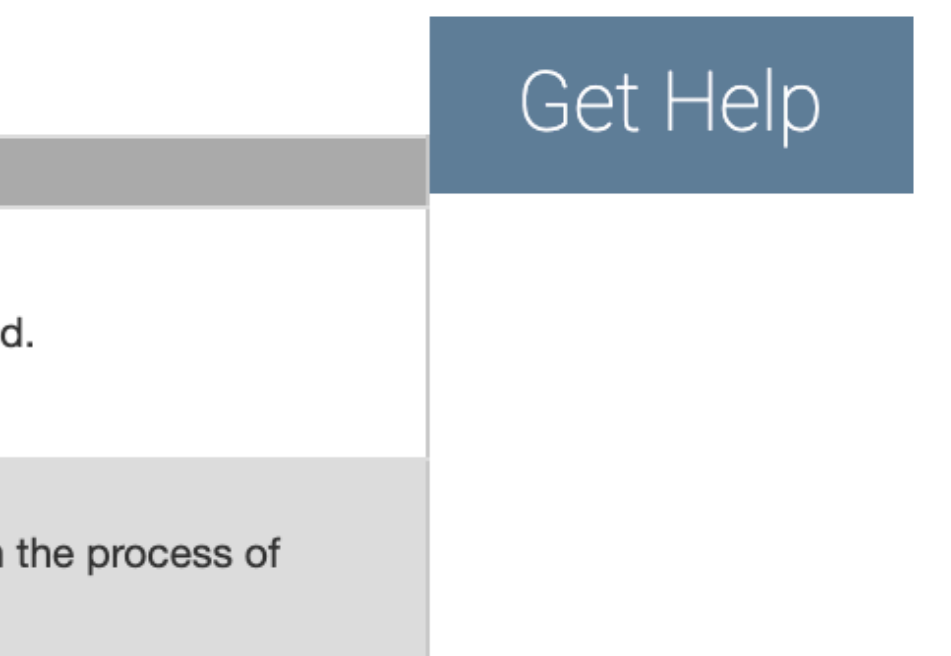

## W HAT'S MY NEXT STEP ?

 $1 - (2) - (3) - (4)$ 

#### TUTORIAL

Follow the step by-step tutorial on how to create a letter packet. h ttp s://p p a .b yu .e du/letter-tracker

Once all your letters have been received on Letter Tracker, it's time to request a letter packet.

While you wait for your letter writers to submit their letters, work on your application. You can even submit it once it is done!

#### WAIT

#### REQUEST A LETTER PACKET

Request all the letters you want uploaded to Letter Tracker

#### REQUEST MORE LETTERS

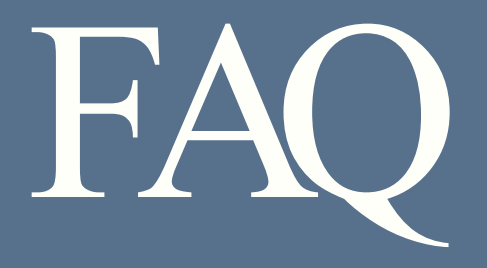

#### Look over the frequently asked questions page found at:

h t t p s ://p p a .b yu .e d u /letter-tracker-fa q

# CONTACT THE LETTER SECRETARY

#### LOCATION 3328 WILKINSON STUDENT CENTER

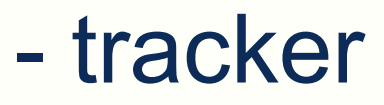

**EMAIL** healthprosec @byu.edu

PHONE (801) 422-3044

More information can be found at https://ppa.byu.edu/letter - tracker

TWEE CHARGE CEBOOK IS A 1990 FOR THE CEBOOK IS A 1990 FOR THE CEBOOK IS A 1990 FOR THE CEBOOK IS A 1990 FOR TH